## Hexcel's Workday User Manual

#### Chapter 5-06

### TIME TRACKING SALARIED NON-EXEMPT

Time Tracking will be used by Salaried Non-Exempt (except Casa Grande and Kent) and first line Supervisors, where applicable, to record exception time to their normal work schedule. For Salaried Non-Exempt Employees this may be overtime, double time, or call-in pay. For First Line Supervisors this will be additional straight time hours.

Please note that timesheets must be submitted by **9AM Central Time** on the weeks Payroll is processed. If a timesheet is submitted after 9AM it will not be processed in the current pay period. Timesheets submitted after Monday, 9AM, or on Tuesday or Wednesday of a pay week will be routed through HR and will not be released for processing until after the current Payroll is complete.

#### **Salaried Non-Exempt**

1. Log on to **Workday**

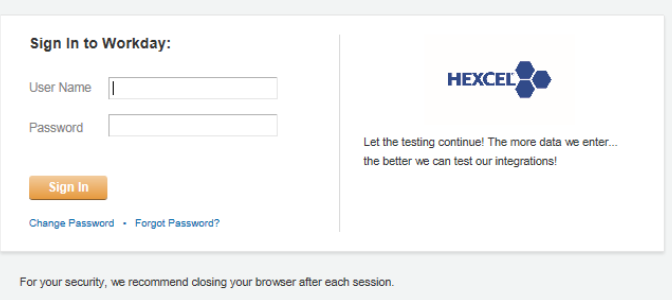

2. From the Home Page select **Time**

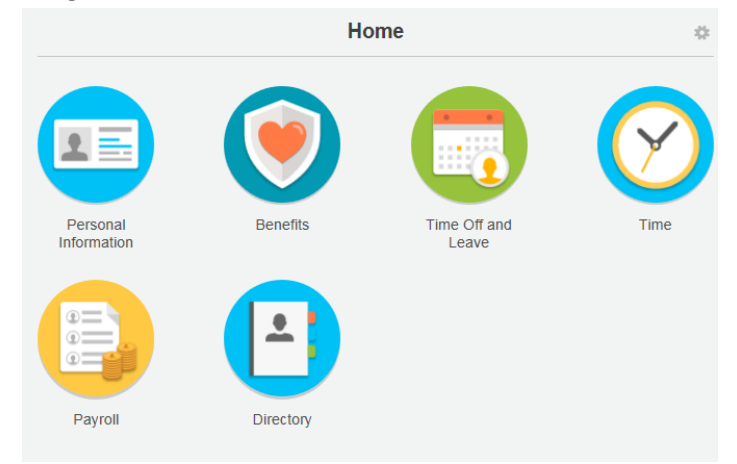

3. Select the week to enter the exception time

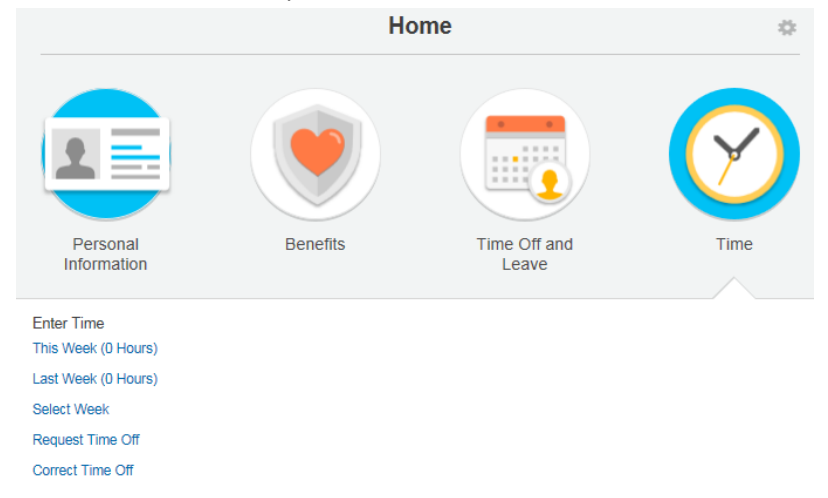

4. A time card for the week you selected will appear for exception entry

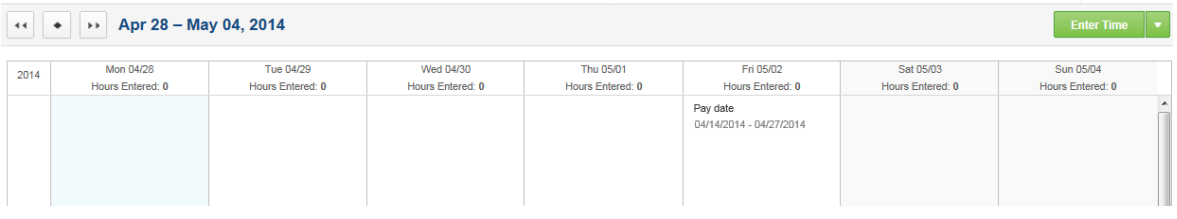

- 5. Double click on the day you want to report exception time. The following box will pop up to allow you to report exception time.
	- Choices for exception time are **Overtime, Double Time** (where applicable) and **Call-in Hours** (when applicable).

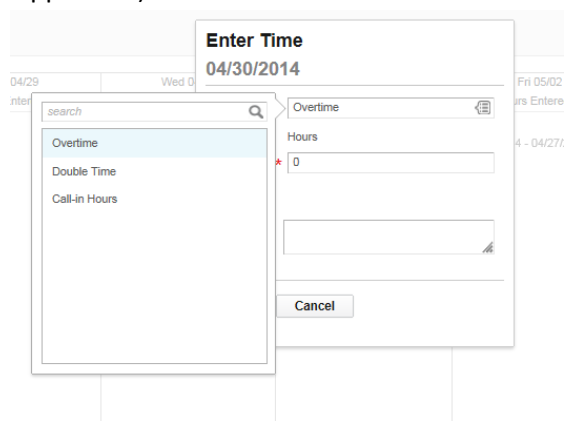

# Hexcel's Workday User Manual

Chapter 5-06

6. Select the Reason for the exception time and input the number of hours worked.

Helpful Tips

*Note*: Comments may be added as appropriate.

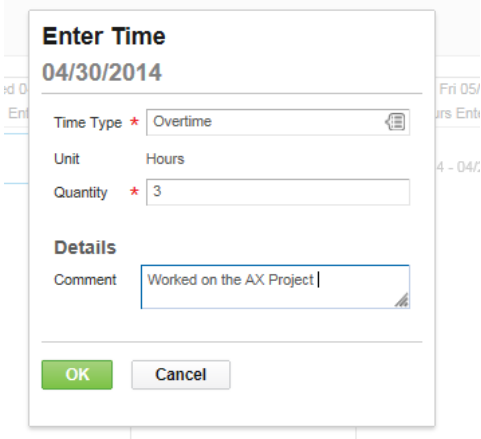

7. Click **OK** and the exception time hours will populate on the timesheet.

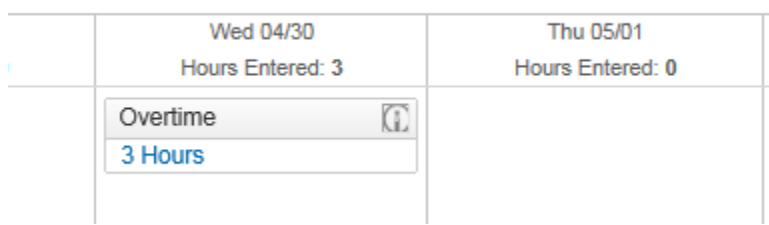

8. Once all exception time hours are entered, click **Submit this Week**

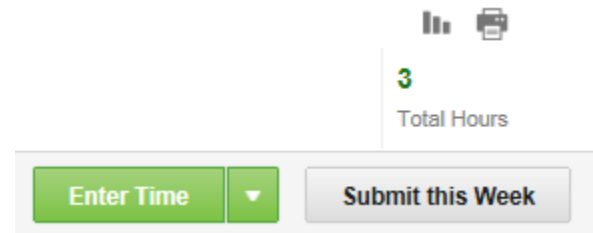

9. This message attesting to the validity of the entry will appear once the exception time is submitted for payment.

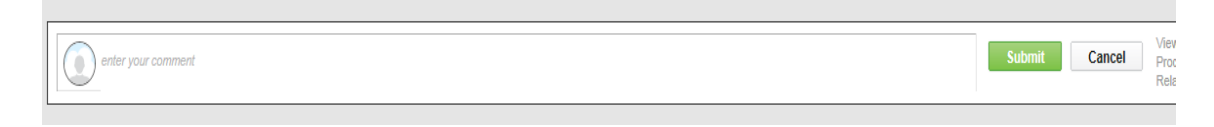

# Hexcel's Workday User Manual

Chapter 5-06 10. Click **Submit** and the next step in the approval process will appear. **Up Next** Garcia, Edward (5500) Exception hours will route to the Employee's Manager for approvalApproval by Manager *O* Details and Process **Done** 11. Click Done to complete

The Employee's Manager will receive a notification in the **Workday** Inbox that a timecard for exception time needs to be approved.

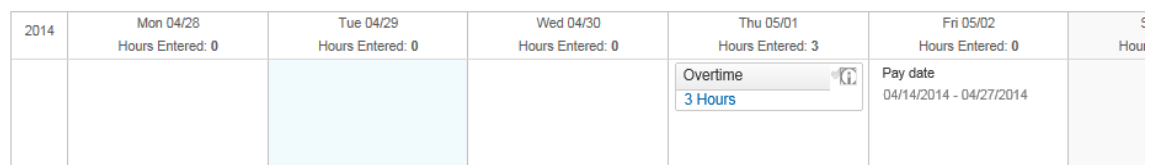

Once the Manager has approved the timecard, it will be sent to HR for final approval. If it is during the Payroll processing period it will stay with HR to suspend until Payroll completes processing for the current pay period.

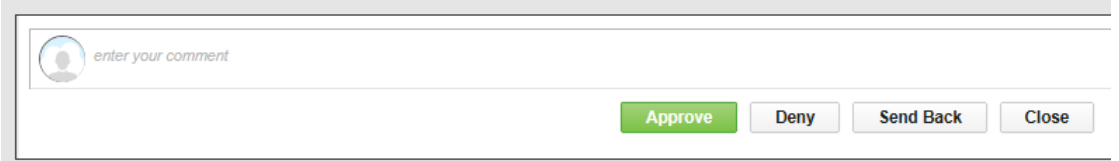

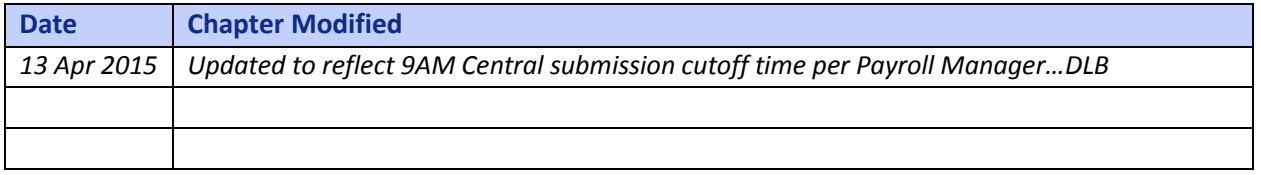